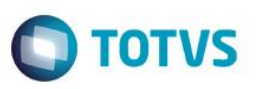

# **MV\_A190REF – Reprocessa o Custo de Entrada por referência Fiscal**

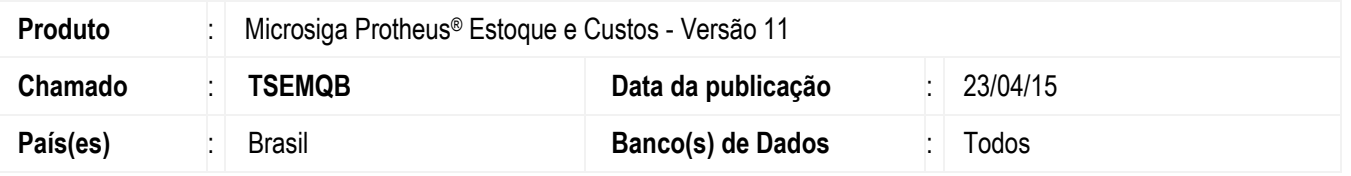

Realizada melhoria no reprocessamento do cálculo do custo de entrada executado pela rotina **Refaz Custo de Entrada (MATA190)**. Para isto, foi criado o parâmetro **MV\_A190REF** que será utilizado para ativar o cálculo através das referências fiscais utilizadas na composição do custo de entrada. Esta nova opção substitui o cálculo realizado diretamente nos campos da tabela **SD1 (Itens das NFs de Entrada)** e possibilita mais precisão no cálculo quando é utilizado o parâmetro **MV\_RNDSOBR**\*.

*\*MV\_RNDSOBR: indica se no truncamento dos impostos, o valor referente a terceira casa decimal (sobras) continua a ser considerado (.T.), ou não (.F.).* 

### **Procedimento para Implementação**

O sistema é atualizado logo após a aplicação do pacote de atualizações (*Patch*) deste chamado.

# **Procedimentos para Configuração**

1. No **Configurador (SIGACFG)** acesse **Ambientes / Cadastros / Parâmetros (CFGX017)**. Crie o parâmetro a seguir:

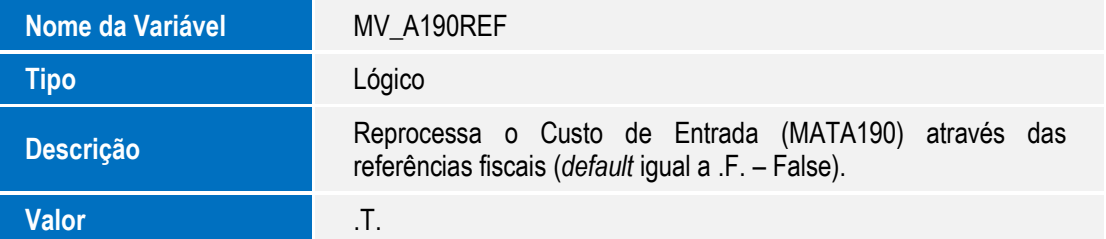

 $\overline{6}$ 

# **Boletim Técnico**

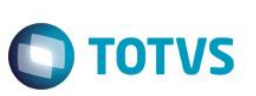

## **Procedimentos para Utilização**

- 1. No módulo **Configurador (SIGACFG)** acesse **Ambientes / Cadastros / Parâmetros (CFGX017)** e configure o parâmetro **MV\_RNDSOBR** com a opção .T.
- 2. No módulo de **Estoque e Custos (SIGAEST)**, selecione as seguintes opções de menu:
- 3. Acesse **Atualizações / Cadastros / Produtos (MATA010)** e cadastre o produto abaixo. **Pasta Cadastrais:**
	- Código: TST001.
	- Descrição: Produto TST001.
	- Tipo: MP.
	- Unidade: UM.
- 4. Acesse **Atualizações / Cadastros / Tipos de Entrada e Saída (MATA080)** e cadastre as duas TES conforme abaixo:

### **TES Entrada 001 – Entrada documento**

#### **Pasta Adm/Fin/Custo:**

- Cód. do Tipo: 001.
- Tipo da TES: Entrada.
- Cred. ICMS: Não.
- Credita IPI: Não.
- Gera Dupl.: Não.
- Atu.Estoque: Sim.
- Poder Terc.: Não.
- Trans. Filial: Não.

#### **Pasta Impostos:**

- Calcula ICMS: Não.
- Calcula IPI: Não.
- Cod. Fiscal: 1111.
- Txt Padrão: Entrada Normal.
- L.Fisc.ICMS: Não.
- L.Fisc.IPI: Não.
- Destaca IPI: Não.
- IPI na Base: Não.
- Calc.Dif.Icm: Não.
- 5. Acesse **Atualizações / Cadastros / Fornecedores (MATA020)** e cadastre os fornecedores conforme abaixo.

### **Fornecedor F01 – Fornecedor padrão**

 $\odot$ 

Este documento é de propriedade da TOTVS. Todos os direitos reservados.

 $\bullet$ 

# **Boletim Técnico**

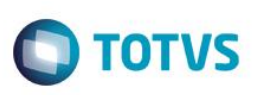

### **Pasta Cadastrais:**

- Código: F01.
- Loja: 01.
- Razão Social: Fornecedor Padrão.
- Estado: SP.
- Endereço: Rua do fornecedor padrão, S/N.
- Tipo: Jurídico.
- Município: São Paulo.
- CNPJ: Informar o CNPJ.
- 6. Acesse **Atualizações / Movimentos / Documento de Entrada (MATA103)** e inclua o documento abaixo.

### **Cabeçalho:**

- Tipo da Nota: Normal.
- Form. Prop.: Não.
- Numero: 000000001.
- Serie: UNI.
- Fornecedor: F01.
- Loja: 01.
- Uf. Origem: SP.

### **Itens:**

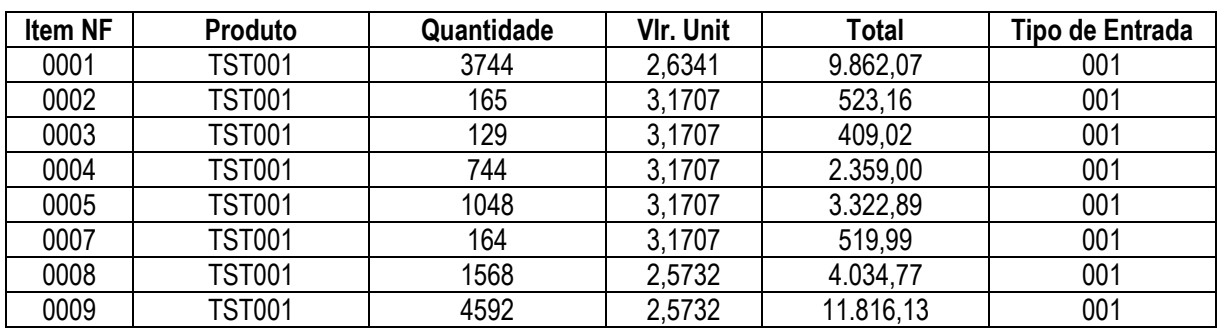

- 7. Acesse **Miscelânea / Acertos / Refaz Custo de Entrada (MATA190)** para o Documento de Entrada mencionado.
- 8. Acesse **Consultas / Cadastros / Genéricos (EDAPP)** e consulte os valores dos custos gravados na tabela **SD1 (Itens das NFs de Entrada)**.

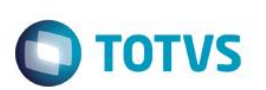

# **Informações Técnicas**

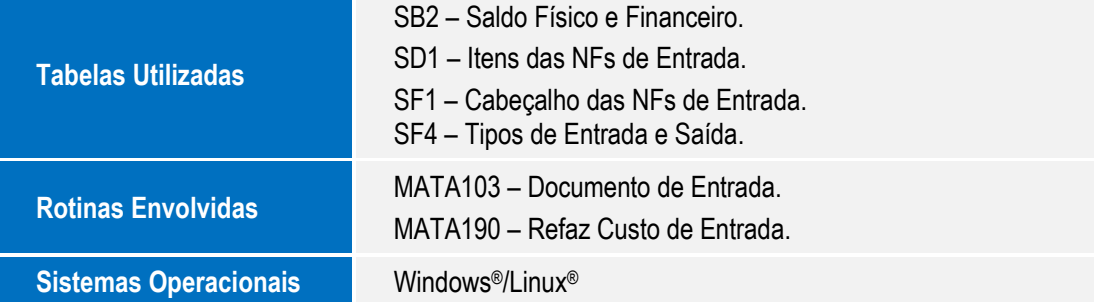

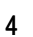